Isomet: 2021-06-29 iMS4-P, rev-C

## Channel disable for Bragg adjust.

Several methods.

## 1: From *Signal Path* menu

If no External modulation signal is connected to J7, select *Int/Ext* button to turn off channel On/Off RED = OFF

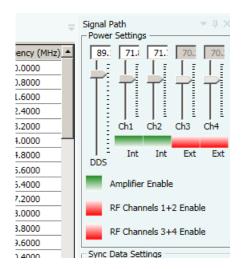

## 2: From *Calibration* menu

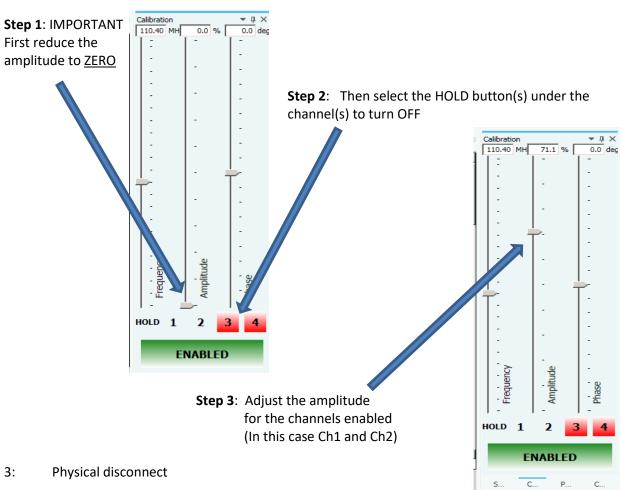

Disconnect the coax cables from the IMS4 output(s); J1, J2, J3 and/or J4